### Intro to File I/O, System Calls CSE 333 Fall 2022

**Instructor:** Hal Perkins

### **Teaching Assistants:**

| Nour Ayad          | Frank Chen   |
|--------------------|--------------|
| Dylan Hartono      | Humza Lala   |
| Bennedict Soesanto | Chanh Truong |
| Tanay Vakharia     | Timmy Yang   |

Nick Durand

Kenzie Mihardja

Justin Tysdal

## Administrivia

- I/O and System Calls this lecture and next
  - Essential material for next part of the project (hw2)
- Exercise 6 out today, due Wednesday morning 10/12
  - C standard library File I/O practice
  - There is no exercise 5 this quarter skipping from ex4 to ex6 because of Wed. start. (ex5 is header guards and static fcns; see our ex4 sample solution for an example, but not expected in submitted ex4 solutions)
- Homework 1 due Thursday at 11 pm <= Not 11:59, 1am, ...</p>
  - Submit via GitLab (i.e., commit/push changes, then push tag(s), then check your work)
  - No exercise due Friday. Exercise 7 will be released on Thursday (based on section material), due next Monday

# **Code Quality**

- Code quality ("style") really matters and not just for homework
- <u>Rule 0</u>: The reader's time is *much* more important than the writer's
  - Good comments are essential, clarity/understandability is critical
  - Good comments ultimately save the writer's time, too!
- ✤ <u>Rule 1</u>: Match existing code
- ✤ <u>Rule 2</u>: Make use of the tools provided to you
  - Compiler: fix the warnings!
  - Valgrind: fix all of them unless you know why it's not an error
  - style checkers (when we get them): fix most things; be sure you understand anything you don't fix and can justify it (types in sizeof, readdir, #include guard path - not much else)

### **Lecture Outline**

- \* File I/O with the C standard library
- System Calls

### **Remember This Picture?**

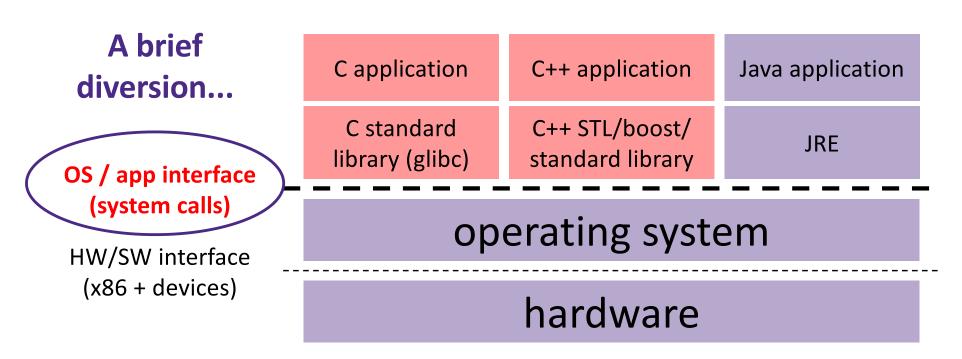

CPU memory storage network GPU clock audio radio peripherals

# File I/O

- We'll start by using C's standard library
  - These functions are part of glibc on Linux
  - They are implemented using Linux system calls
- C's stdio defines the notion of a stream
  - A way of reading or writing a sequence of characters to and from a device
  - Can be either *text* or *binary*; Linux does not distinguish
  - Is buffered by default; libc reads ahead of your program
  - Three streams provided by default: stdin, stdout, stderr
    - You can open additional streams to read and write to files
  - C streams are manipulated with a FILE\* pointer, which is defined in stdio.h

### **C** Stream Functions

Some stream functions (complete list in stdio.h):

```
FILE* fopen(filename, mode);
```

• Opens a stream to the specified file in specified file access mode

```
int fclose(stream);
```

Closes the specified stream (and file)

size t fwrite(ptr, size, count, stream);

Writes an array of count elements of size bytes from ptr to stream

```
size_t fread(ptr, size, count, stream);
```

• Reads an array of *count* elements of *size* bytes from *stream* to *ptr* 

### **C** Stream Functions

\* Formatted I/O stream functions (more in in stdio.h):

```
Int fprintf(stream, format, ...);
    Writes a formatted C string
    - printf(...); is equivalent to fprintf(stdout, ...);
Int fscanf(stream, format, ...);
```

• Reads data and stores data matching the format string

# **Error Checking/Handling**

- Some error functions (complete list in stdio.h):
  - void perror(message);
    - Prints message and error message related to errno to stderr

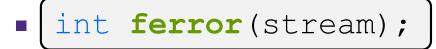

 Checks if the error indicator associated with the specified stream is set

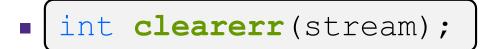

• Resets error and eof indicators for the specified stream

### **C** Streams Example

#### cp\_example.c

```
#include <stdio.h>
#include <stdlib.h>
#include <errno.h>
#define READBUFSIZE 128
int main(int argc, char** argv) {
 FILE *fin, *fout;
  char readbuf[READBUFSIZE]; // space for input data
  size t readlen;
  if (argc != 3) {
    fprintf(stderr, "usage: ./cp_example infile outfile\n");
   return EXIT FAILURE; // defined in stdlib.h
  }
  // Open the input file
  fin = fopen(argv[1], "rb"); // "rb" -> read, binary mode
  if (fin == NULL) {
    fprintf(stderr, "%s -- ", argv[1]);
   perror("fopen for read failed");
   return EXIT FAILURE;
```

### **C** Streams Example

### cp\_example.c

```
int main(int argc, char** argv) {
  ... // previous slide's code
  // Open the output file
  fout = fopen(argv[2], "wb"); // "wb" -> write, binary mode
  if (fout == NULL) {
    fprintf(stderr, "%s -- ", argv[2]);
   perror("fopen for write failed");
   return EXIT FAILURE;
  }
  // Read from the file, write to fout
  while ((readlen = fread(readbuf, 1, READBUFSIZE, fin)) > 0) {
    if (fwrite(readbuf, 1, readlen, fout) < readlen) {
     perror("fwrite failed");
     return EXIT FAILURE;
  }
  ... // next slide's code
```

### **C** Streams Example

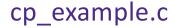

```
int main(int argc, char** argv) {
  ... // code from previous 2 slides
  // Test to see if we encountered an error while reading
  if (ferror(fin)) {
   perror("fread failed");
   return EXIT FAILURE;
  }
  fclose(fin);
  fclose(fout);
  return EXIT SUCCESS;
}
```

# Buffering

- By default, stdio uses buffering for streams:
  - Data written by fwrite() is copied into a buffer allocated by stdio inside your process' address space
  - As some point, the buffer will be "drained" into the destination:
    - When you explicitly call **fflush**() on the stream
    - When the buffer size is exceeded (often 1024 or 4096 bytes)
    - For stdout to console, when a newline is written (*"line buffered"*) or when some other function tries to read from the console
    - When you call **fclose**() on the stream
    - When your process exits gracefully (exit() or return from main())

## Why Buffer?

- Performance avoid disk accesses
  - Group many small writes into a single larger write
  - Disk Latency = 2222
     (Jeff Dean from LADIS '09)
- Convenience nicer API
  - We'll compare
     C's fread() with
     POSIX's read() shortly

### Numbers Everyone Should Know

| L1 cache reference                 | 0.5 ns         |
|------------------------------------|----------------|
| Branch mispredict                  | 5 ns           |
| L2 cache reference                 | 7 ns           |
| Mutex lock/unlock                  | 25 ns          |
| Main memory reference              | 100 ns         |
| Compress 1K bytes with Zippy       | 3,000 ns       |
| Send 2K bytes over 1 Gbps network  | 20,000 ns      |
| Read 1 MB sequentially from memory | 250,000 ns     |
| Round trip within same datacenter  | 500,000 ns     |
| Disk seek                          | 10,000,000 ns  |
| Read 1 MB sequentially from disk   | 20,000,000 ns  |
| Send packet CA->Netherlands->CA    | 150,000,000 ns |

# Why NOT Buffer?

- Reliability the buffer needs to be flushed
  - Loss of computer power = loss of data
  - "Completion" of a write (*i.e.* return from fwrite ()) does not mean the data has actually been written
    - What if you signal another process to read the file you just wrote to?
- Performance buffering takes time
  - Copying data into the stdio buffer consumes CPU cycles and memory bandwidth
  - Can potentially slow down high-performance applications, like a web server or database (*"zero-copy"*)
- When is buffering faster? Slower?

# **Disabling C's Buffering**

- \* Explicitly turn off with setbuf (stream, NULL)
  - But potential performance problems: lots of small writes triggers lots of slower system calls instead of a single system call that writes a large chunk
- Use POSIX APIs instead of C's
  - No buffering is done at the user level
  - We'll see these soon
- But... what about the layers below?
  - The OS caches disk reads and writes in the file system *buffer* cache
  - Disk controllers have caches too!

### **Lecture Outline**

- File I/O with the C standard library
- \* System Calls

### What's an OS?

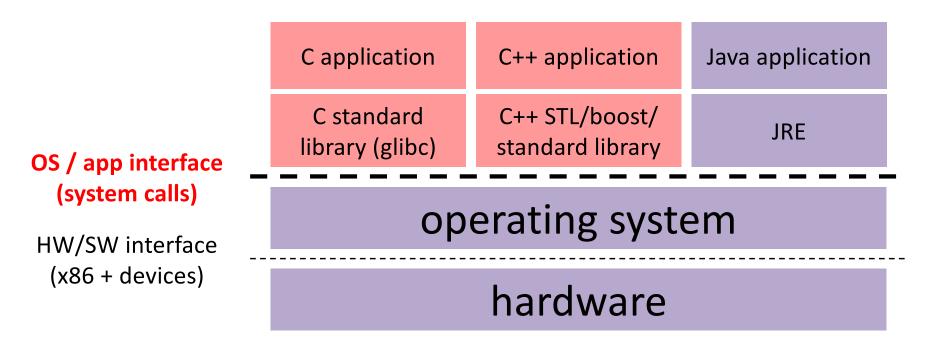

CPU memory storage network GPU clock audio radio peripherals

# What's an OS?

- Software that:
  - Directly interacts with the hardware
    - OS is trusted to do so; user-level programs are not
    - OS must be ported to new hardware; user-level programs are portable
  - Manages (allocates, schedules, protects) hardware resources
    - Decides which programs can access which files, memory locations, pixels on the screen, etc. and when
  - Abstracts away messy hardware devices
    - Provides high-level, convenient, portable abstractions (*e.g.* files, disk blocks)

# **OS: Abstraction Provider**

- The OS is the "layer below"
  - A module that your program can call (with system calls)
  - Provides a powerful OS API POSIX, Windows, etc.

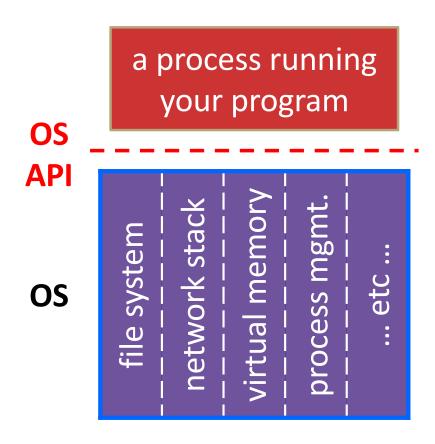

### **File System**

• open(), read(), write(), close(), ...

### **Network Stack**

connect(), listen(), read(), write(), ...

### **Virtual Memory**

• brk(), shm\_open(), ...

### **Process Management**

• fork(), wait(), nice(), ...

## **OS: Protection System**

- OS isolates process from each other
  - But permits controlled sharing between them
    - Through shared name spaces (e.g. file names)
- OS isolates itself from processes
  - Must prevent processes from accessing the hardware directly
- OS is allowed to access the hardware
  - User-level processes run with the CPU (processor) in unprivileged mode
  - The OS runs with the CPU in privileged mode
  - User-level processes invoke system calls to safely enter the OS

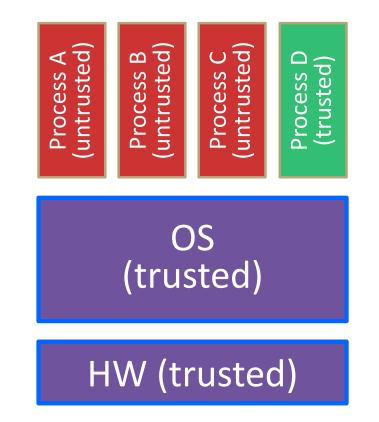

<sup>></sup>rocess D (truste<u>d)</u>

### **System Call Trace**

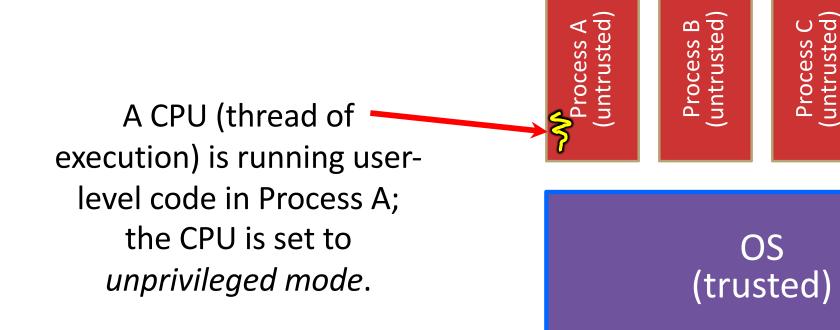

### HW (trusted)

Code in Process A invokes a system call; the hardware then sets the CPU to *privileged mode* and traps into the OS, which invokes the appropriate system call handler.

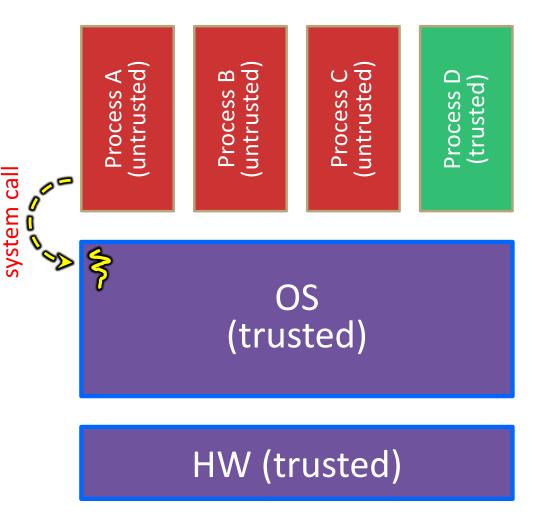

Because the CPU executing the thread that's in the OS is in privileged mode, it is able to use *privileged instructions* that interact directly with hardware devices like disks.

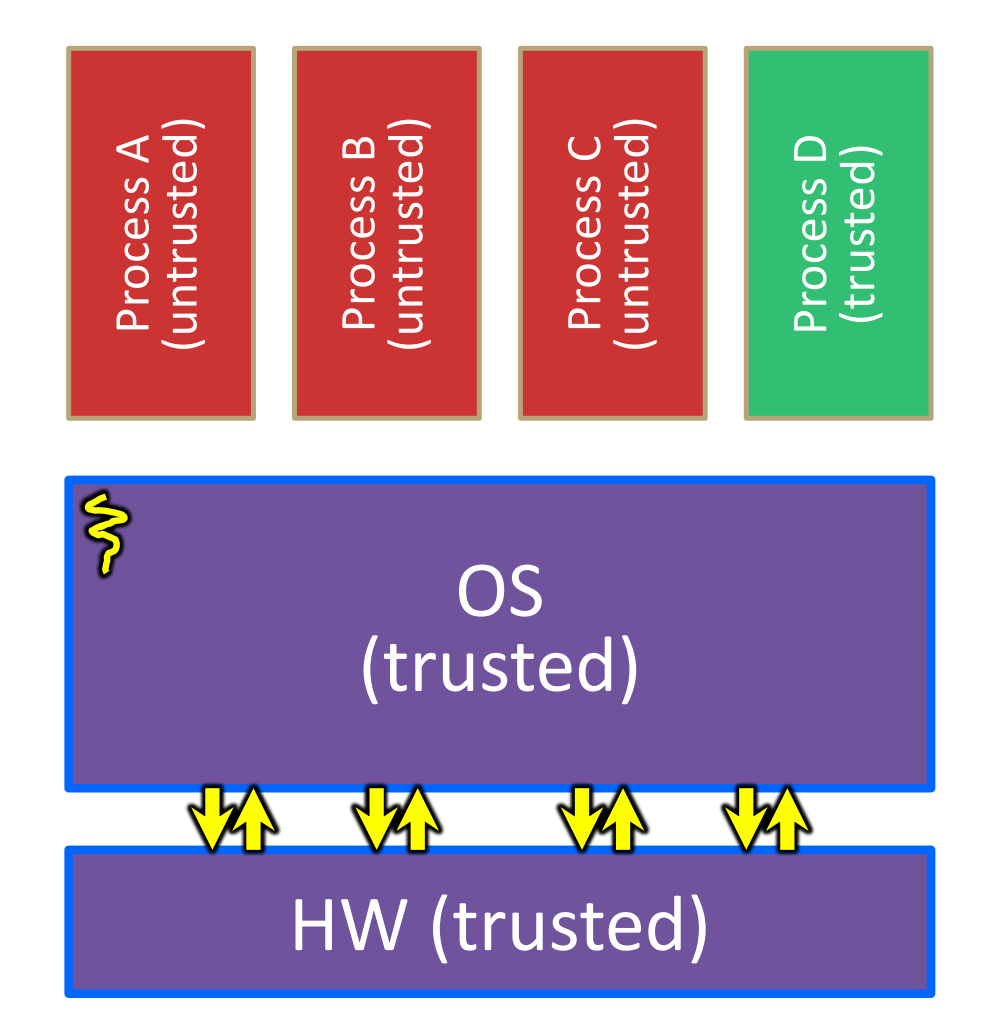

Once the OS has finished servicing the system call, which might involve long waits as it interacts with HW, it:

(1) Sets the CPU back to unprivileged mode and

(2) Returns out of the system call back to the user-level code in Process A.

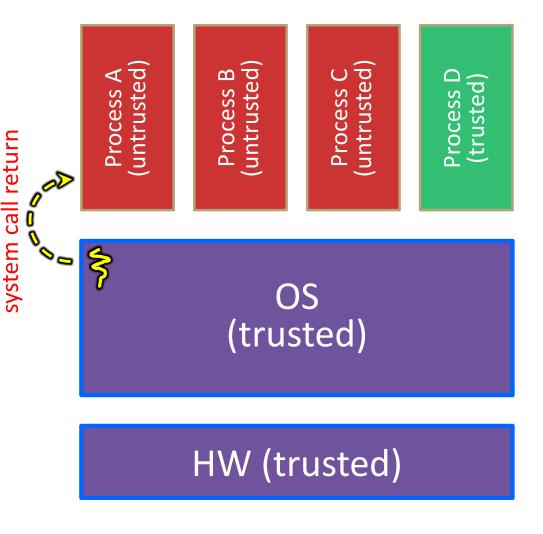

The process continues executing whatever code is next after the system call invocation.

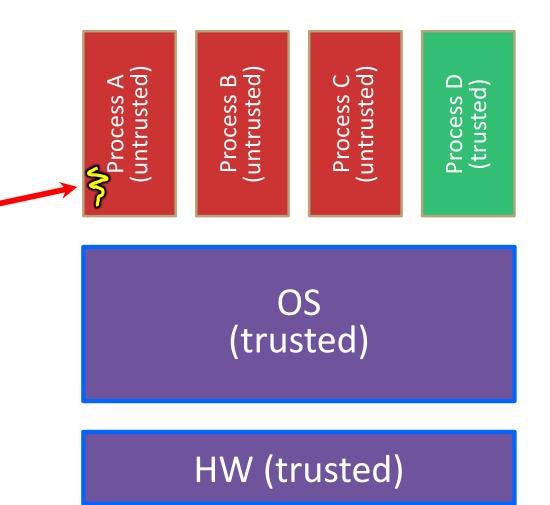

Useful reference: CSPP § 8.1–8.3 (the 351 book)

- A more accurate picture:
  - Consider a typical Linux process
  - Its thread of execution can be in one of several places:
    - In your program's code
    - In glibc, a shared library containing the C standard library, POSIX, support, and more
    - In the Linux architecture-independent code
    - In Linux x86-64 code

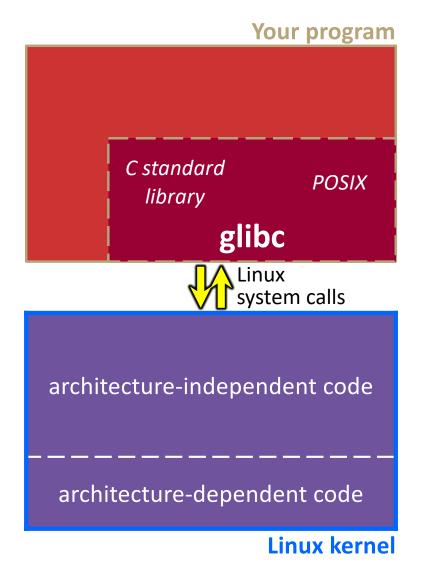

- Some routines your program
   invokes may be entirely handled
   by glibc without involving the
   kernel
  - e.g. strcmp() from stdio.h
  - There is some initial overhead when invoking functions in dynamically linked libraries (during loading)
    - But after symbols are resolved, invoking glibc routines is basically as fast as a function call within your program itself!

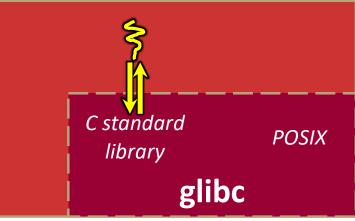

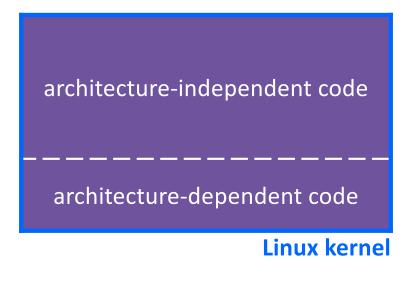

- Some routines may be handled
   by glibc, but they in turn
   invoke Linux system calls
  - e.g. POSIX wrappers around Linux syscalls
    - POSIX readdir() invokes the underlying Linux readdir()
  - e.g. C stdio functions that read and write from files
    - fopen(), fclose(), fprintf() invoke underlying Linux open(), close(), write(), etc.

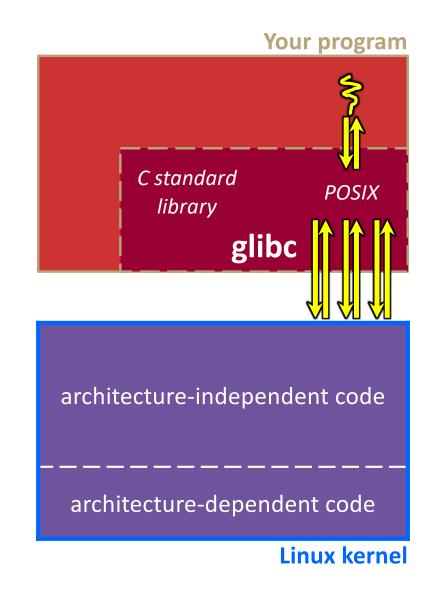

- Your program can choose to directly invoke Linux system calls as well
  - Nothing is forcing you to link with glibc and use it
  - But relying on directly-invoked Linux system calls may make your program less portable across UNIX varieties
    - (And won't be portable to non-Unix systems like Windows that run standard C on top of their own, different syscalls)

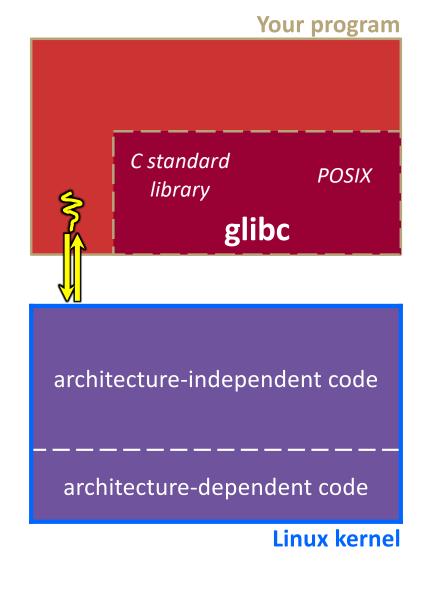

- Let's walk through how a Linux system call actually works
  - We'll assume 32-bit x86 using the modern SYSENTER / SYSEXIT x86 instructions
    - x86-64 code is similar, though details always change over time, so take this as an example – not a debugging guide

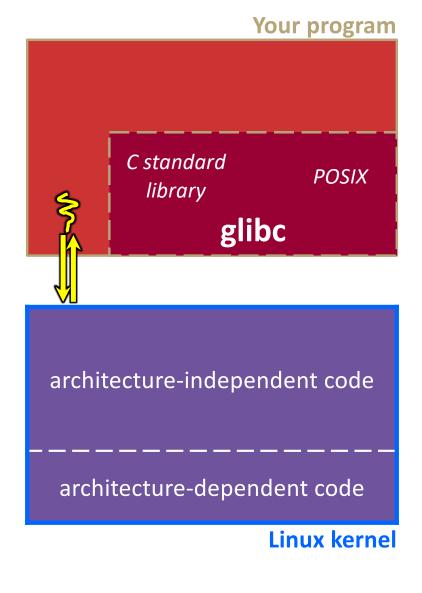

Remember our process address space picture?

 Let's add some details:

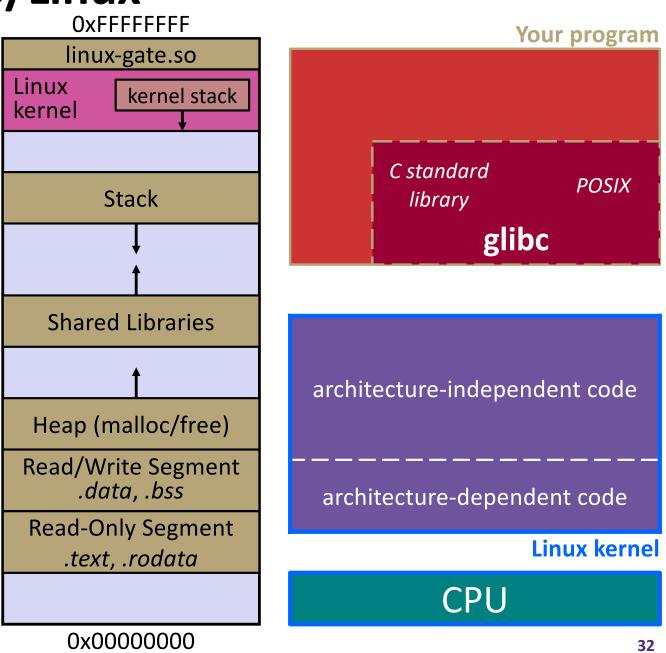

Process is executing your program code

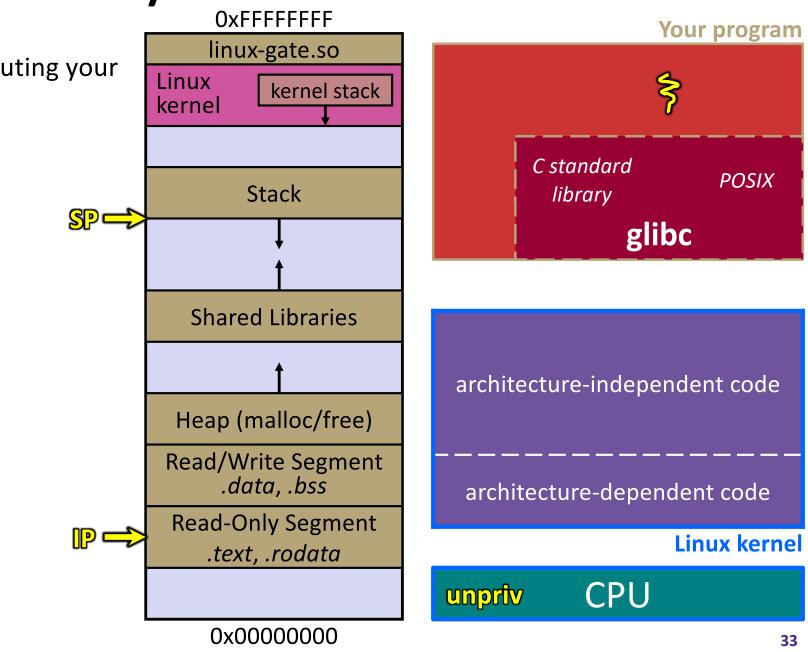

Process calls into a glibc function

- *e.g.* fopen()
- We'll ignore the messy details of loading/linking shared libraries

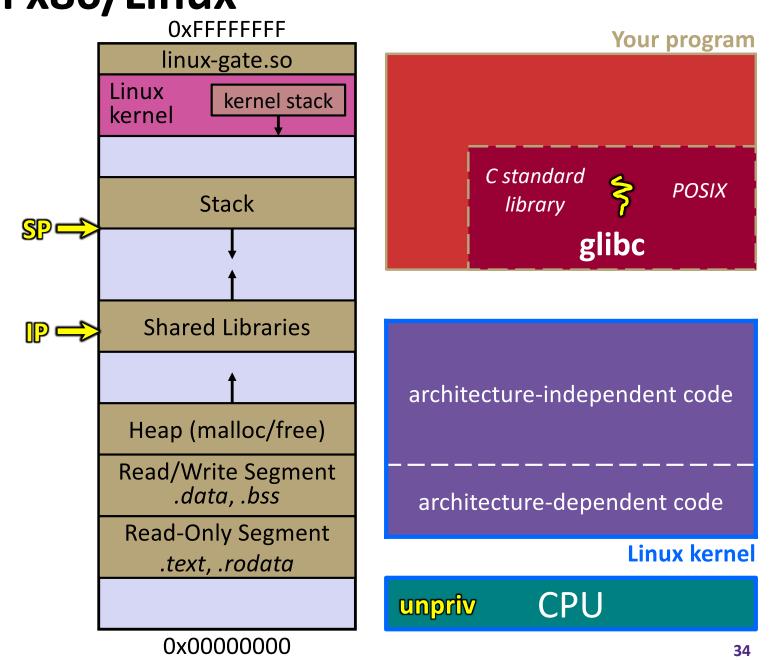

<u>S</u>P⊏

glibc begins the process of invoking a Linux system call

- glibc's
   fopen() likely
   invokes Linux's
   open() system
   call
- Puts the system call # and arguments into registers
- Uses the call x86 instruction to call into the routine

\_\_kernel\_vsyscall located in linux-

gate.so

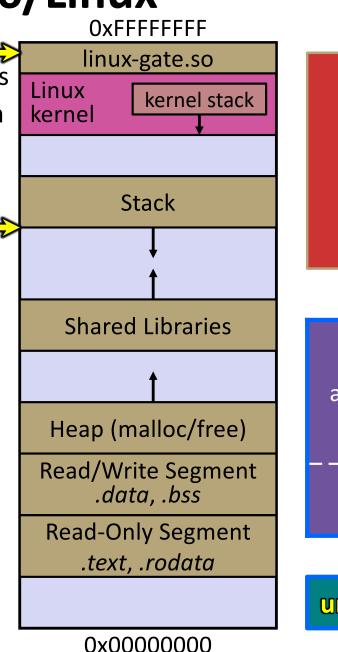

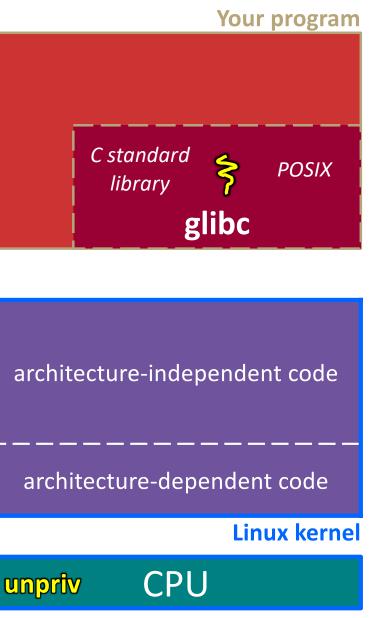

linux-gate.so is a

vdso

- A <u>v</u>irtual
   <u>d</u>ynamically-linked SP
   <u>s</u>hared
   <u>o</u>bject
- Is a kernel-provided shared library that is plunked into a process' address space
- Provides the intricate machine code needed to trigger a system call

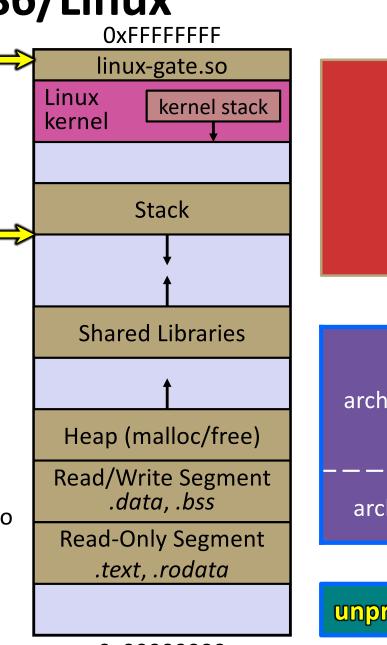

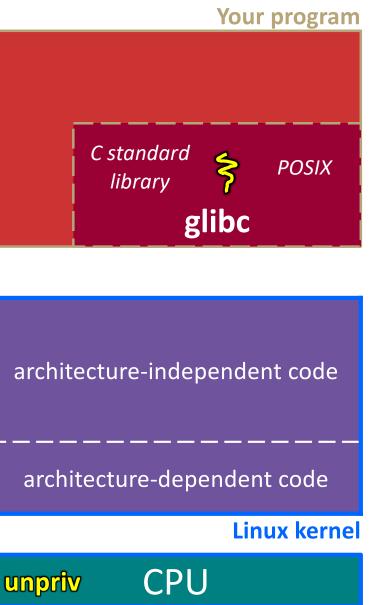

0x0000000

Your program

POSIX

glibc

# **Details on x86/Linux**

SP

P

linux-gate.so eventually invokes the SYSENTER x86 instruction

- SYSENTER is x86's "fast system call" instruction
  - Causes the CPU to raise • its privilege level
  - Traps into the Linux • kernel by changing the SP, IP to a previouslydetermined location
  - Changes some • segmentation-related registers (see CSE451)

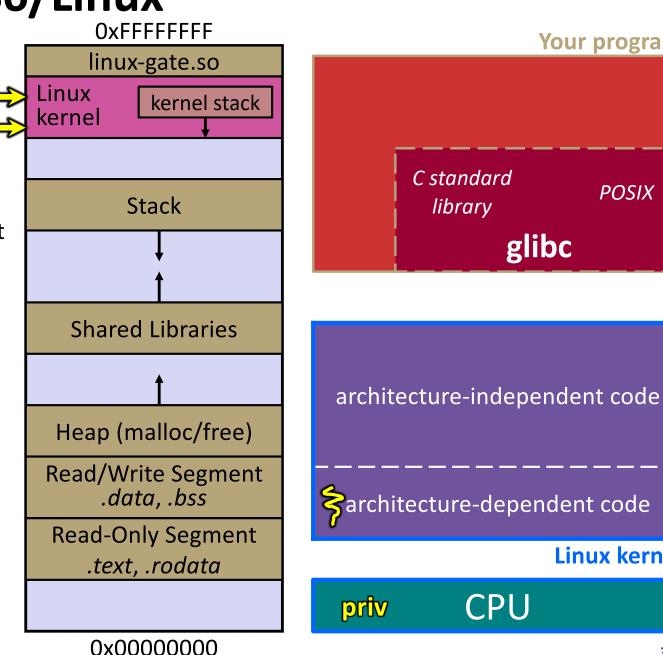

Linux kernel

SP

P

The kernel begins executing code at the SYSENTER entry point

- Is in the architecture-dependent part of Linux
- It's job is to:
  - Look up the system call number in a system call dispatch table
  - Call into the address • stored in that table entry; this is Linux's system call handler
    - For open (), the handler is named sys open, and is system call #5

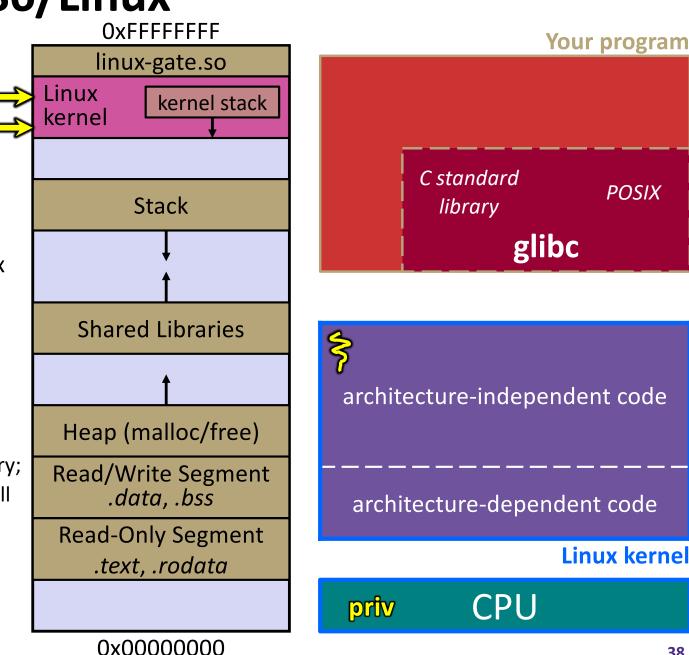

POSIX

# **Details on x86/Linux**

SP

P

The system call handler executes

- What it does is system-call specific
- It may take a long time to execute, especially if it has to interact with hardware
  - Linux may choose to • context switch the CPU to a different runnable process

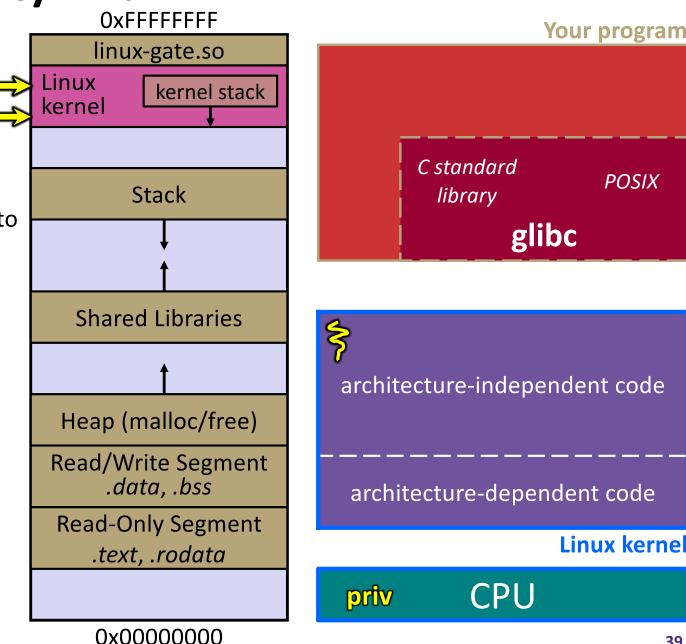

Linux kernel

SP -

P

Eventually, the system call handler finishes

- Returns back to the system call entry point
  - Places the system call's • return value in the appropriate register
  - Calls SYSEXIT to return • to the user-level code

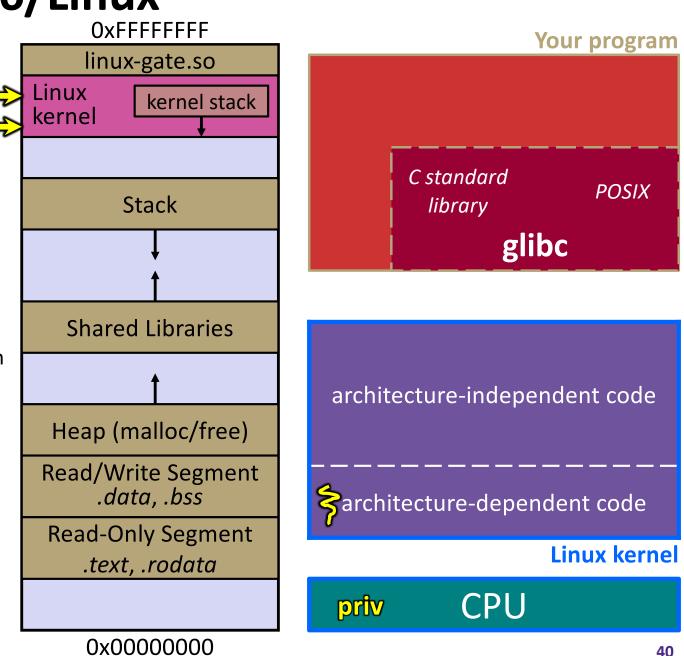

SP -

SYSEXIT transitions the processor back to usermode code

- Restores the IP, SP to user-land values
- Sets the CPU
   back to
   unprivileged mode
- Changes some segmentation-related registers (see CSE451)
- Returns the processor
   back to glibc

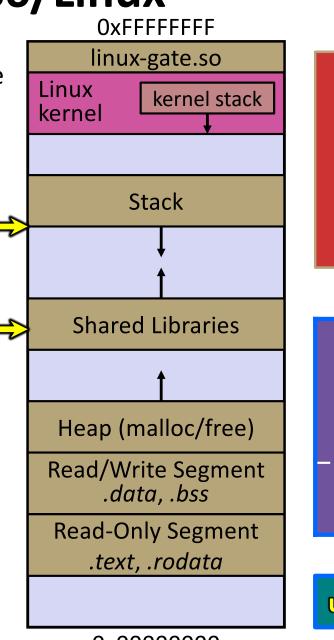

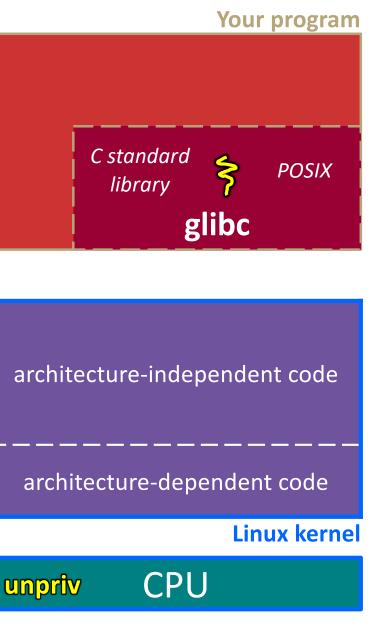

Your program

POSIX

glibc

CPU

# **Details on x86/Linux**

glibc continues to execute

- Might execute more system calls
- Eventually returns back to your program code

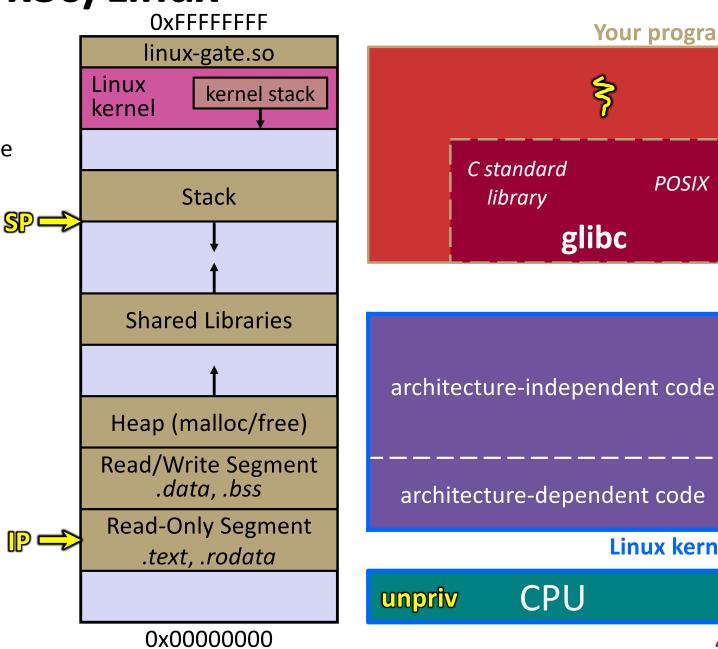

**Linux kernel** 

### strace

 A useful Linux utility that shows the sequence of system calls that a process makes:

```
bash$ strace ls 2>&1 | less
execve("/usr/bin/ls", ["ls"], [/* 41 vars */]) = 0
                                     = 0x15aa000
brk(NULL)
mmap(NULL, 4096, PROT READ|PROT WRITE, MAP PRIVATE|MAP ANONYMOUS, -1, 0) =
  0x7f03bb741000
access ("/etc/ld.so.preload", R OK) = -1 ENOENT (No such file or directory)
open("/etc/ld.so.cache", O RDONLY|O CLOEXEC) = 3
fstat(3, {st mode=S IFREG|0644, st size=126570, ...}) = 0
mmap(NULL, 126570, PROT READ, MAP PRIVATE, 3, 0) = 0x7f03bb722000
close(3)
                                     = 0
open("/lib64/libselinux.so.1", O RDONLY|O CLOEXEC) = 3
832) = 832
fstat(3, {st mode=S IFREG|0755, st size=155744, ...}) = 0
mmap(NULL, 2255216, PROT READ|PROT EXEC, MAP PRIVATE|MAP DENYWRITE, 3, 0) =
  0x7f03bb2fa000
mprotect(0x7f03bb31e000, 2093056, PROT NONE) = 0
mmap(0x7f03bb51d000, 8192, PROT READ|PROT WRITE,
 MAP PRIVATE | MAP FIXED | MAP DENYWRITE, 3, 0x23000) = 0x7f03bb51d000
... etc ...
```

## If You're Curious

- Download the Linux kernel source code
  - Available from <u>http://www.kernel.org/</u>
- \* man, section 2: Linux system calls
  - man 2 intro
  - man 2 syscalls
- \* man, section 3: glibc/libc library functions

man 3 intro

 The book: The Linux Programming Interface by Michael Kerrisk (keeper of the Linux man pages)

### Extra Exercise #1

- Write a program that:
  - Uses argc/argv to receive the name of a text file
  - Reads the contents of the file a line at a time
  - Parses each line, converting text into a uint32\_t
  - Builds an array of the parsed uint32\_t's
  - Sorts the array
  - Prints the sorted array to stdout
- Hint: use man to read about getline, sscanf, realloc, and qsort

| bash\$ | cat  | in.t  | xt     |
|--------|------|-------|--------|
| 1213   |      |       |        |
| 3231   |      |       |        |
| 000005 |      |       |        |
| 52     |      |       |        |
| bash\$ | ./ez | ktral | in.txt |
| 5      |      |       |        |
| 52     |      |       |        |
| 1213   |      |       |        |
| 3231   |      |       |        |
| bash\$ |      |       |        |

00000000

### **Extra Exercise #2**

- Write a program that:
  - Loops forever; in each loop:
    - Prompt the user to input a filename
    - Reads a filename from stdin
    - Opens and reads the file
    - Prints its contents
       to stdout in the format shown:
- Hints:
  - Use man to read about fgets
  - Or, if you're more courageous, try man 3 readline to learn about libreadline.a and Google to learn how to link to it

| etc .     | ••• |    |    |    |       |    |     |    |    |    |    |    |    |    |            |     |
|-----------|-----|----|----|----|-------|----|-----|----|----|----|----|----|----|----|------------|-----|
| 000000a0  | 21  | 09 | 10 | 4a | 88    | 21 | a1  | d9 | 15 | 51 | c1 | 11 | 45 | 45 | 04         | 1b  |
| 00000090  | 80  | 94 | 4b | 6f | 52    | 15 | 8 0 | 20 | 52 | 42 | 8b | 80 | 14 | 91 | 26         | 2a  |
| 080000080 | 78  | da | 9d | 53 | 67    | 54 | 53  | e9 | 16 | 3d | f7 | de | f4 | 42 | 4b         | 88  |
| 0000070   | 6f  | 70 | 20 | 49 | 43    | 43 | 20  | 70 | 72 | 6f | 66 | 69 | 6c | 65 | 00         | 00  |
| 00000060  | 18  | 00 | 00 | 0a | 4f    | 69 | 43  | 43 | 50 | 50 | 68 | 6f | 74 | 6f | 73         | 68  |
| 00000050  | 70  | 48 | 59 | 73 | 00    | 00 | 0b  | 13 | 00 | 00 | 0b | 13 | 01 | 00 | 9a         | 9c  |
| 00000040  | 00  | 00 | 91 | 08 | 06    | 00 | 00  | 00 | c3 | d8 | 5a | 23 | 00 | 00 | 00         | 09  |
| 00000030  | 0a  | 1a | 0a | 00 | 00    | 00 | 0d  | 49 | 48 | 44 | 52 | 00 | 00 | 00 | 91         | 00  |
| 0000020   | 45  | 6c | 6f | 67 | 6f    | 2d | 31  | 2e | 70 | 6e | 67 | 89 | 50 | 4e | 47         | 0d  |
| 0000010   | 68  | 95 | 25 | 1b | 00    | 00 | 25  | 1b | 00 | 00 | 0d | 00 | 00 | 00 | 43         | 53  |
| 00000000  | 50  | чD | 00 | ΓU | T - T | 00 | 00  | 00 | 00 | 00 |    | ЧJ | 20 | 50 | <u>т</u> т | u J |

 $\cap \cap$